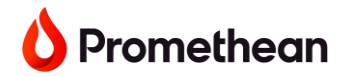

## **Top FAQs**

# **1. What is Learn Promethean?**

Learn Promethean is an online professional development community for teachers and IT professionals. Browse a wide variety of resources including full courses, learning guides, video tutorials, and articles. With a free account, you can easily search and share resources, track progress on courses, and earn completion certificates.

# **2. What is happening to my Learn Promethean account?**

We are integrating Learn Promethean with One.PrometheanWorld.com for easier registration and single sign-on capability. This means you only need one login for endless resources! With that, all current course progress and profile settings will be removed for security purposes on Tuesday, May 21, 2024. To re-register, follow the link in the email from Learn Promethean on May 21, or visit [Learn Promethean,](https://learn.prometheanworld.com/) click register, and sign up to continue learning.

Please note: If you completed a course prior to Tuesday, May 21, 2024, your course certificate(s) will be available to download within your new profile until Monday, December 2, 2024. You must use the same email address that was used previously to access this feature.

If you would like your personal information and your certificate data to be permanently deleted prior to the automatic deletion, please contact us at learn@prometheanworld.com for further assistance.

# **3. How do I download my badges and certificates?**

- 1. Log into [Learn Promethean.](https://learn.prometheanworld.com/)
- 2. Select your avatar in the top right corner.
- 3. Select "Profile."
- 4. Under "Your Courses," click on the certificate icon from a course.
- 5. Select the down arrow. Name and save your certificate to your preferred location.
- 6. Scroll down to "My Achievements" and select "Download Badge" to download your badge.

*Note: Not all courses contain badges.*

### **4. How do I create a new Learn Promethean account?**

Go to [Learn.PrometheanWorld.com](https://learn.prometheanworld.com/) and select "Register." If you already have a One.PrometheanWorld.com account, you can log in with those credentials.

### **5. What will happen to my profile, account, and course progress**?

Your current course progress and profile settings will be removed for security purposes on Tuesday, May 21, 2024. You may access your course certificates within your new profile until Monday, December 2, 2024. You must use the same email address tied to your previous Learn Promethean account to access this feature. We're still releasing new content on Learn Promethean, so check back for updates and fresh ideas.

#### **6. What happens if I didn't save my certificates and badges in time?** No worries! Select the avatar in the top right corner of your new profile, select "My courses", and scroll down to view your previously completed courses. You may email

[learn@prometheanworld.com](mailto:learn@prometheanworld.com) for further assistance. We're here to help!

#### **7. What if I haven't completed part of a course?**

If you have unfinished courses, any current progress will be lost. To receive credit for the course, retake it under your new account.

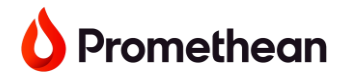

## **8. Will the website URL change?**

The current URL won't change. You can log into Learn.PrometheanWorld.com to access your new account.

## **9. What can I expect?**

You'll have instant access to on-the-go microlearning, a new resource hub and video library for easy content searching and sharing, learning packs to help start your learning journey, and seamless single sign-on integration with One.PrometheanWorld.com for one convenient login for lots of resources.